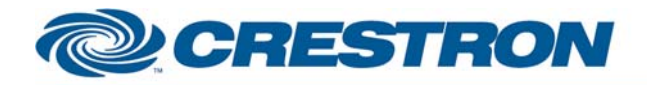

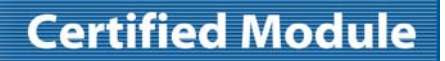

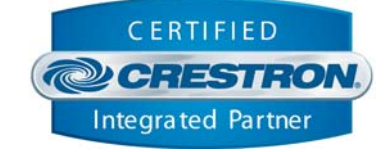

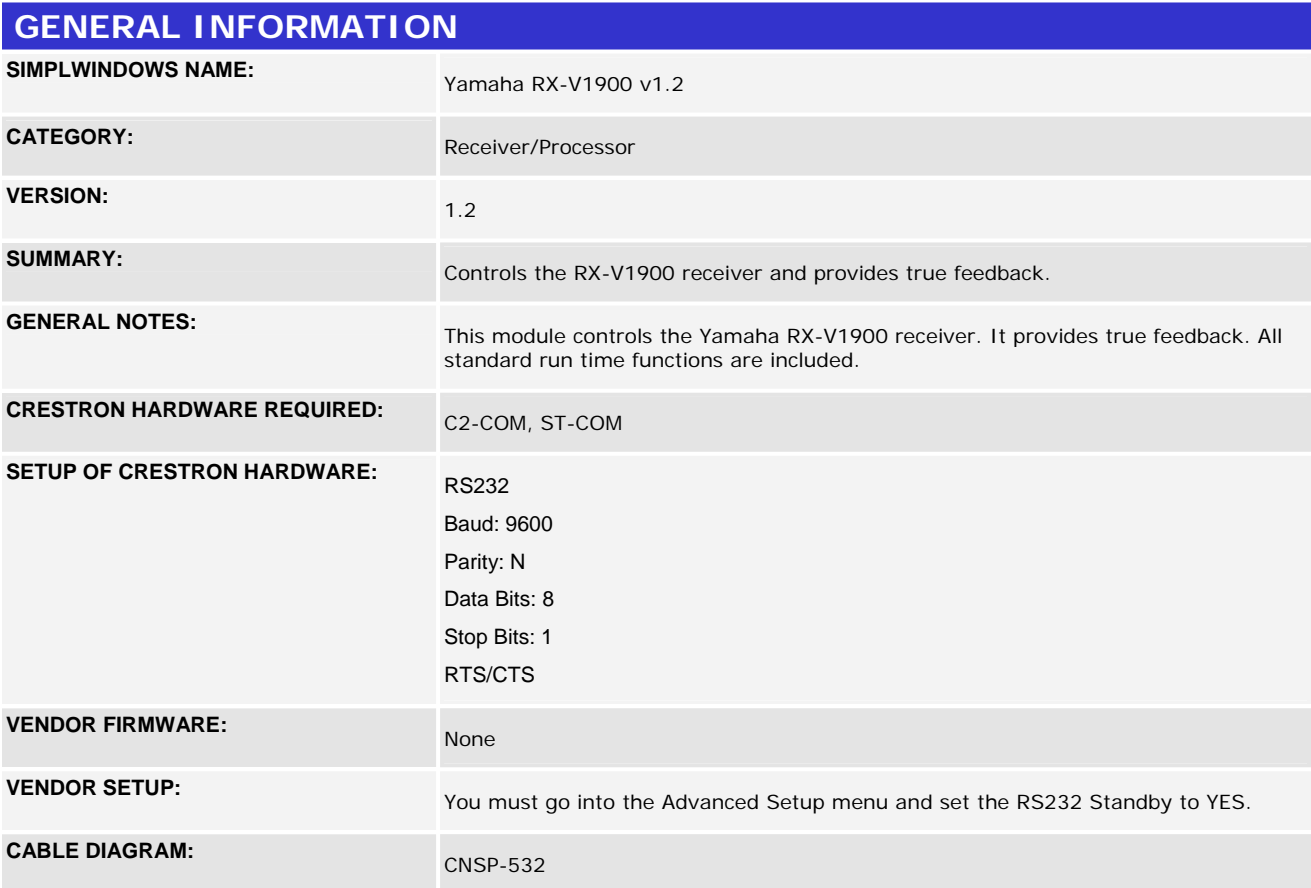

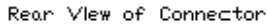

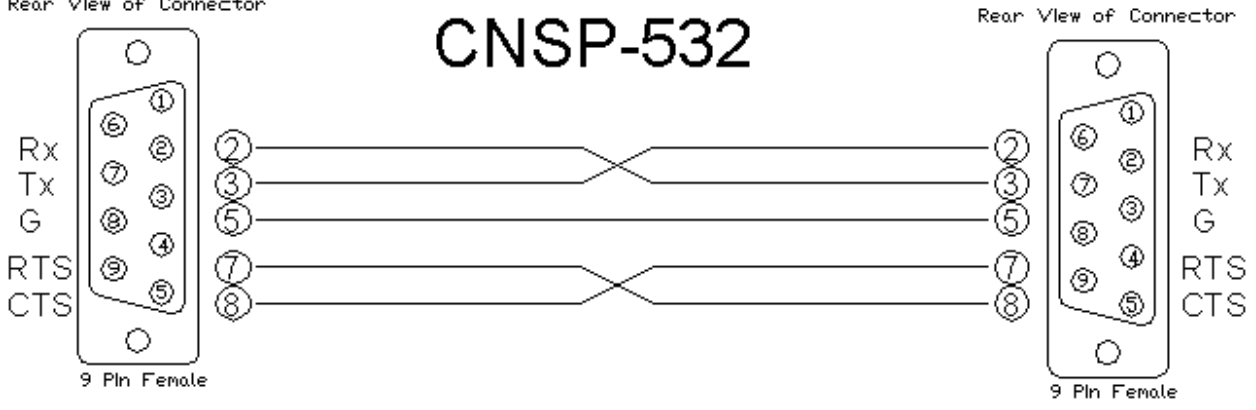

www.crestron.com

Crestron Certified Integrated Partner Modules can be found archived on our website in the Design Center. For more information please contact our Technical Sales Department at techsales@crestron.com. The information contain

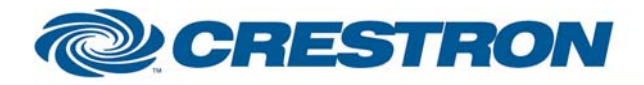

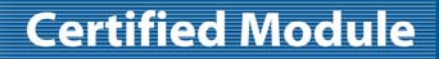

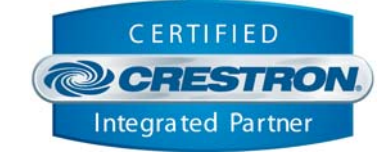

# **CONTROL: Master Power On/Off**  D Pulse to turn all zones on or off. **Main\_Zone\_Power\_On/Off/Toggle** D Pulse to turn the main zone power on and off. **Main\_Zone\_Volume\_Up/Down** D Press and hold to adjust the main zone volume. **Main\_Zone\_Volume\_Mute\_On/Off/Toggle**  $D$  Pulse to turn the main zone volume mute on and off. **Input\_\* D** Pulse to select the main zone input. **Tuner\_Page\_\*** D Pulse to select the tuner preset page. **Tuner\_Preset/Channel\_Keypad\_\*** D Pulse to select the tuner preset on the selected tuner preset page or enter the desired frequency when in manual search mode. **Tune\_Preset/Channel\_Up/Down** D Pulse to scan to the next or previous preset or channel. **Tuner Preset Page Up/Down** D Pulse to scan to the next or previous tuner preset page. **Tuner\_Auto\_Up/Down** D Pulse to turn the tuner's auto function on. **Tuner\_AM/FM D** Pulse to select the AM or FM band. **Tuner\_Display\_Hold/Release**  D Pulse to hold or release the tuner display. **Tuner\_Search\_Mode\_Preset/Manual** D Pulse to select the preset or manual search mode. **Tuner\_Stereo/Mono** D Pulse to select stereo or mono mode. **Tuner\_Program\_Up/Down** D Pulse to step to the next or previous HD tuner program. **Effect\_\* D** Pulse to select the desired surround sound effect. **Zone\_\*\_Power\_On/Off/Toggle** D Pulse to turn the zone 2 or 3 power on and off. **Zone\_\*\_Volume\_Up/Down D** Press and hold to adjust the zone 2 or 3 volume. **Zone\_\*\_Volume\_Mute\_On/Off/Toggle** D Pulse to turn the zone 2 or 3 volume mute on and off. **Zone\_\*\_Input\_\* D** Pulse to select the zone 2 or 3 input. **Preset\_\*\_Mem\_\*** D Pulse to store the current volume level in a preset for the desired zone. **Preset\_\*\_Rec\_\* D** Pulse to recall the desired volume preset for the desired zone.

©2004 Crestron Electronics, Inc. 15 Volvo Drive · Rockleigh, NJ 07647 800.237.2041 / 201.767.3400

www.crestron.com Crestron Certified Integrated Partner Modules can be found archived on our website in the Design Center. For more information please contact our Technical Sales Department at techsales@crestron.com. The information contain

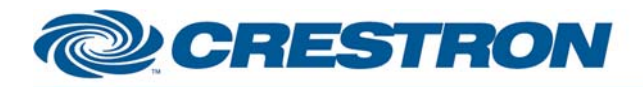

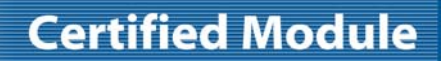

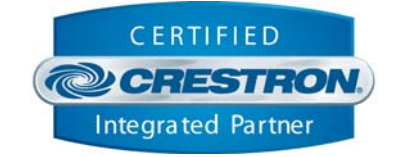

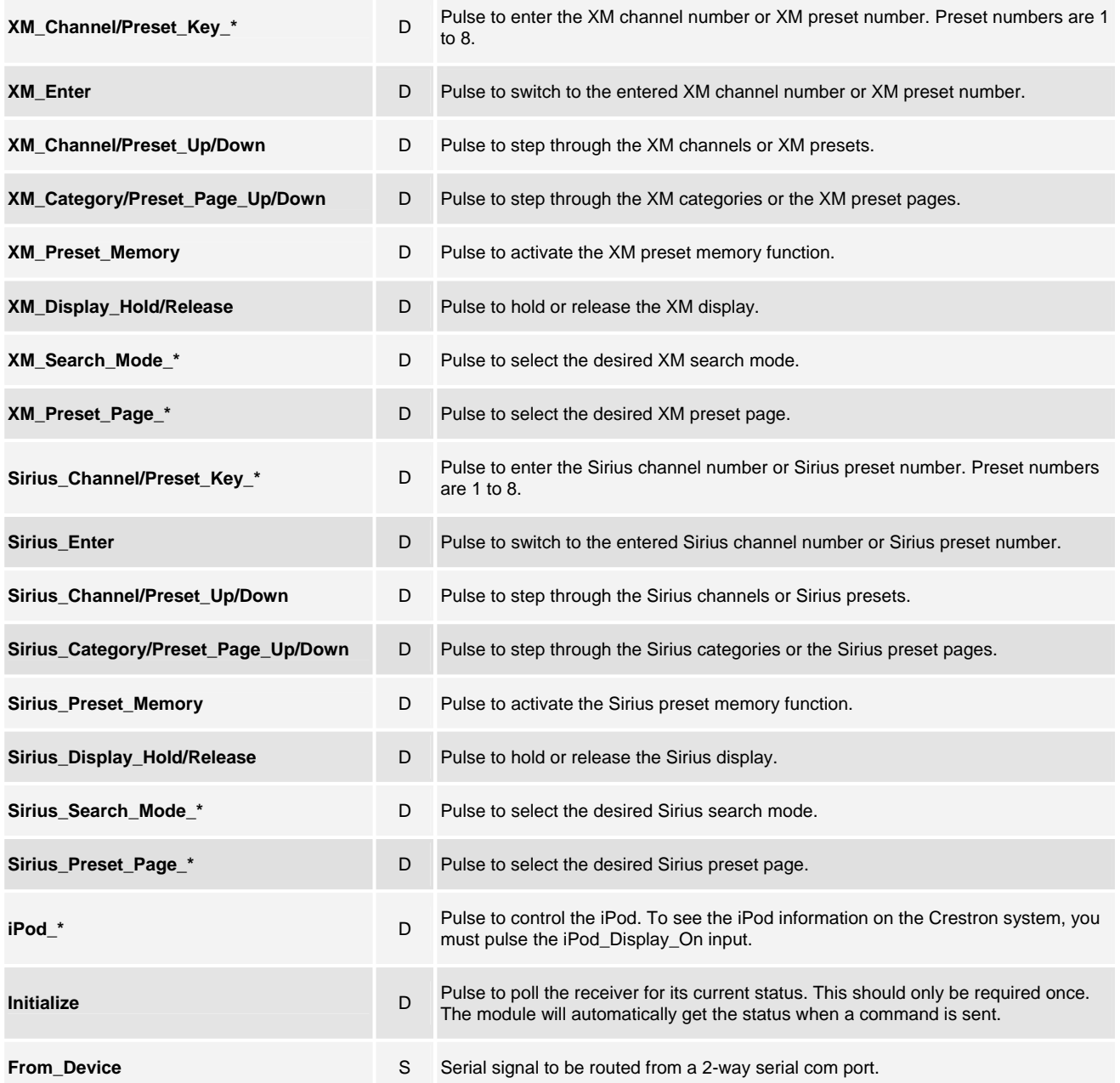

www.crestron.com

Crestron Certified Integrated Partner Modules can be found archived on our website in the Design Center. For more information please contact our Technical Sales Department at techsales@crestron.com. The information contain

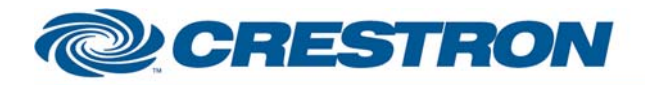

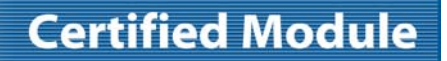

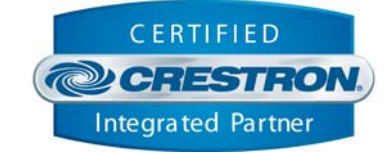

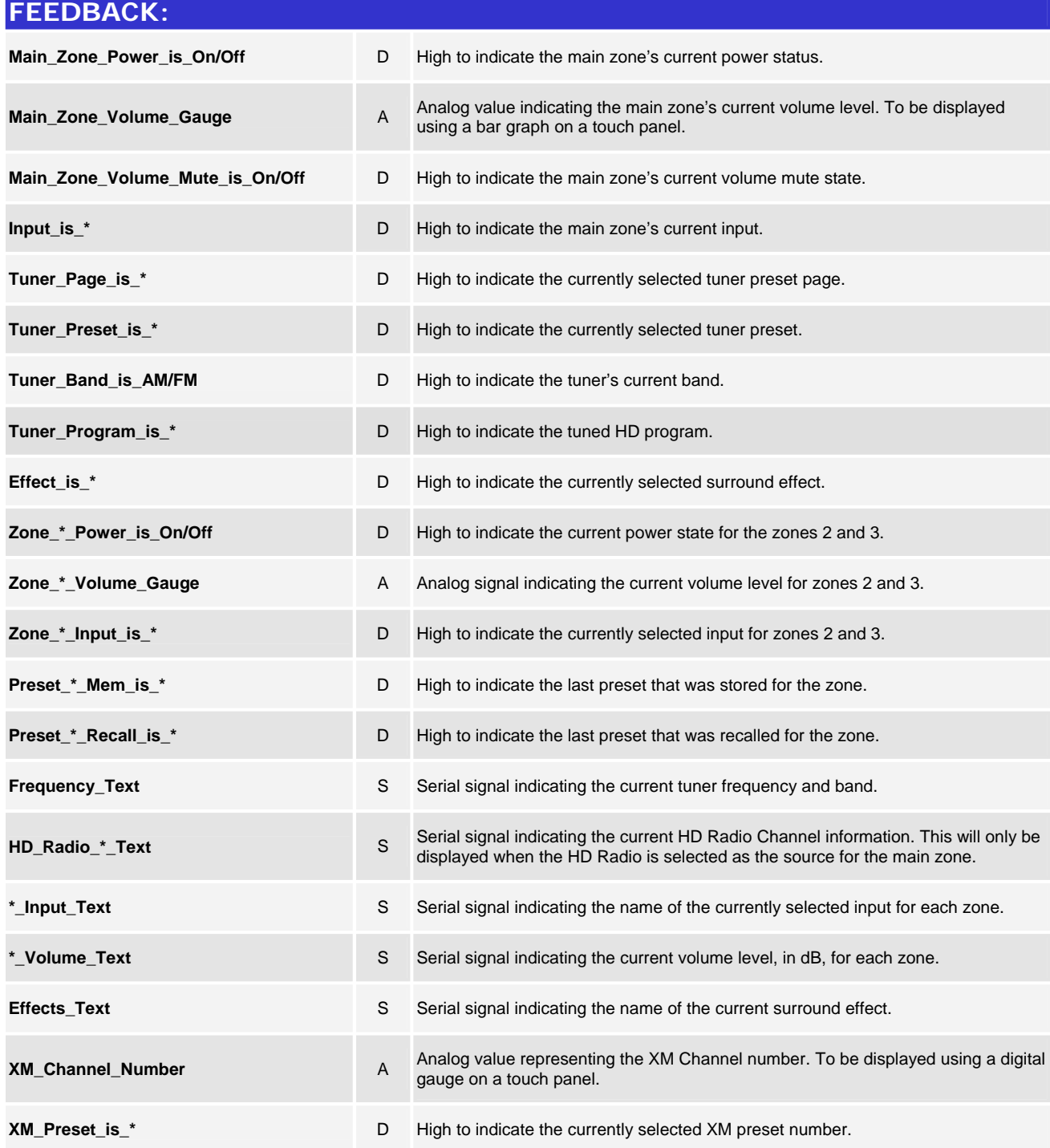

www.crestron.com

Crestron Certified Integrated Partner Modules can be found archived on our website in the Design Center. For more information please contact our Technical Sales Department at techsales@crestron.com. The information contain

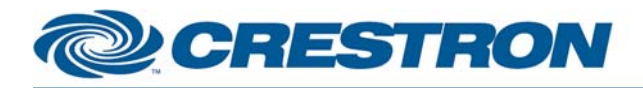

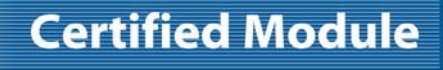

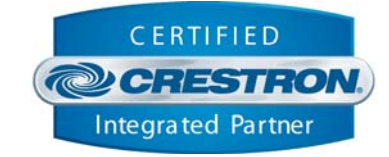

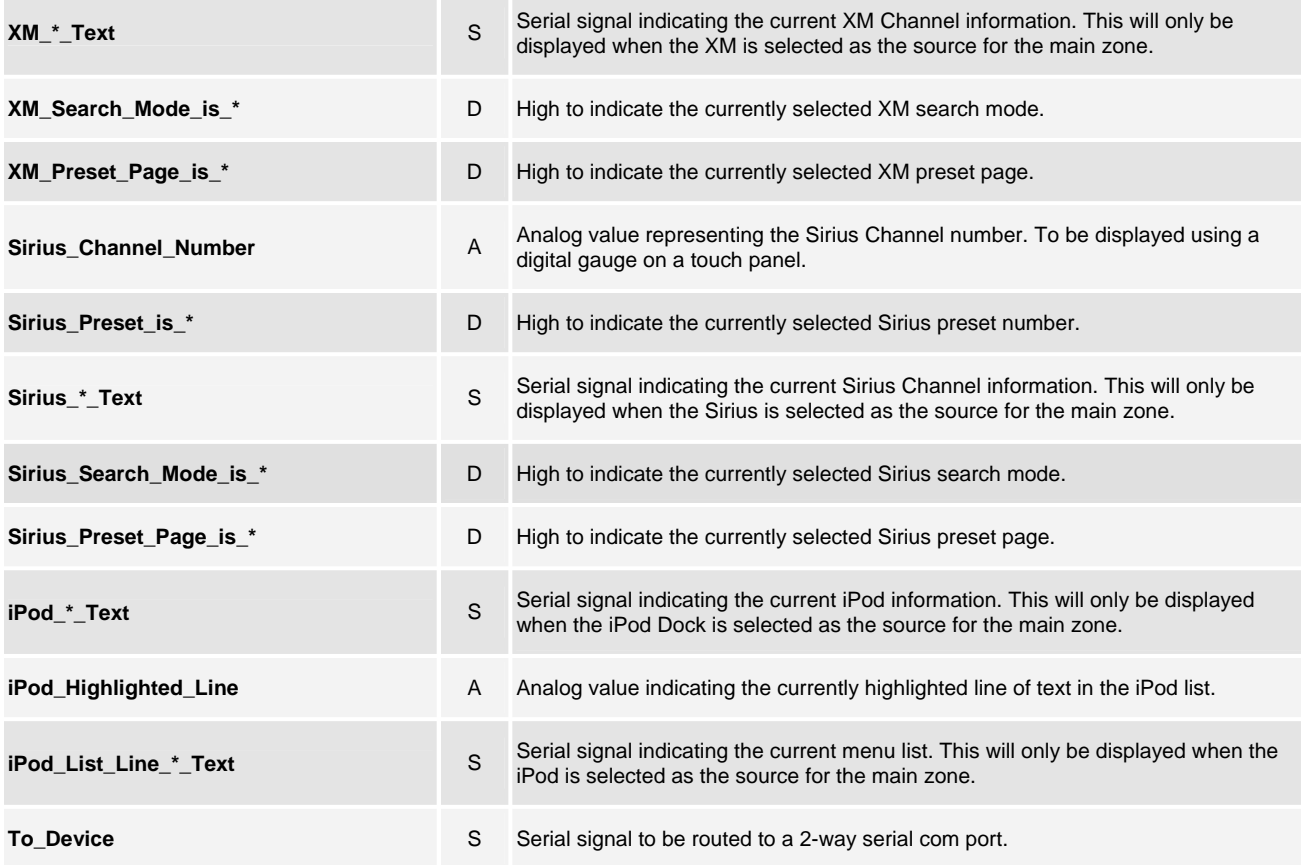

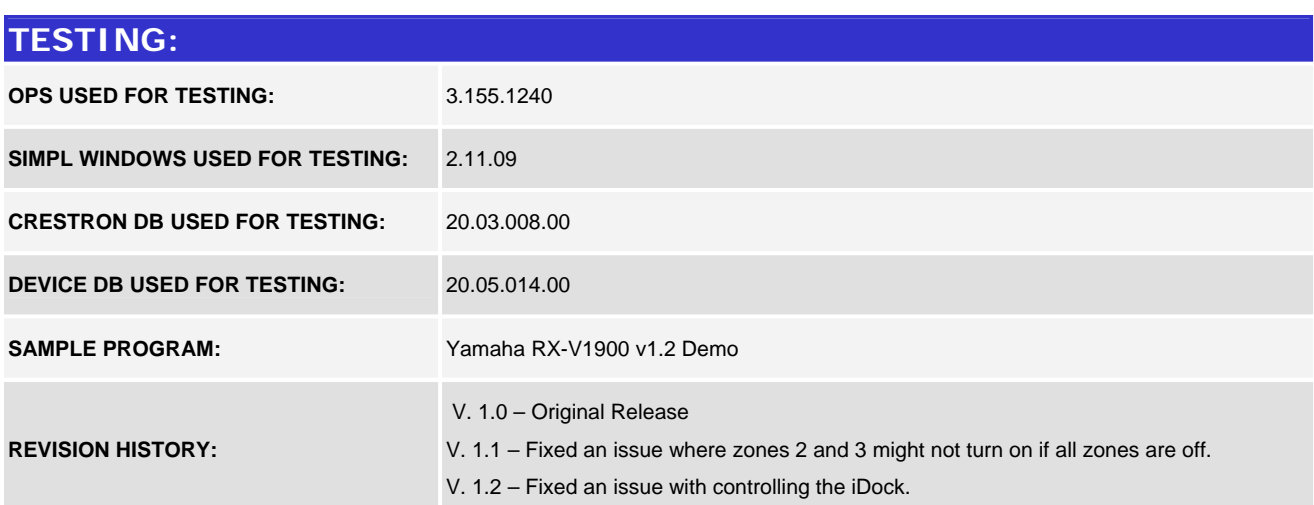

www.crestron.com Crestron Certified Integrated Partner Modules can be found archived on our website in the Design Center. For more information please contact our Technical Sales Department at techsales@crestron.com. The information contain